# *PRIMA* **Video - Cut & More**

# **(More than only simple video cut)**

**- Quickstart English-**

**Release 1.1**

Copyright © by Jens Wahl, Rosenheim/Upper Bavaria 2017-2018 All rights reserved! For all images / photos: Copyright by Jens Wahl; no use allowed!

# **Content**

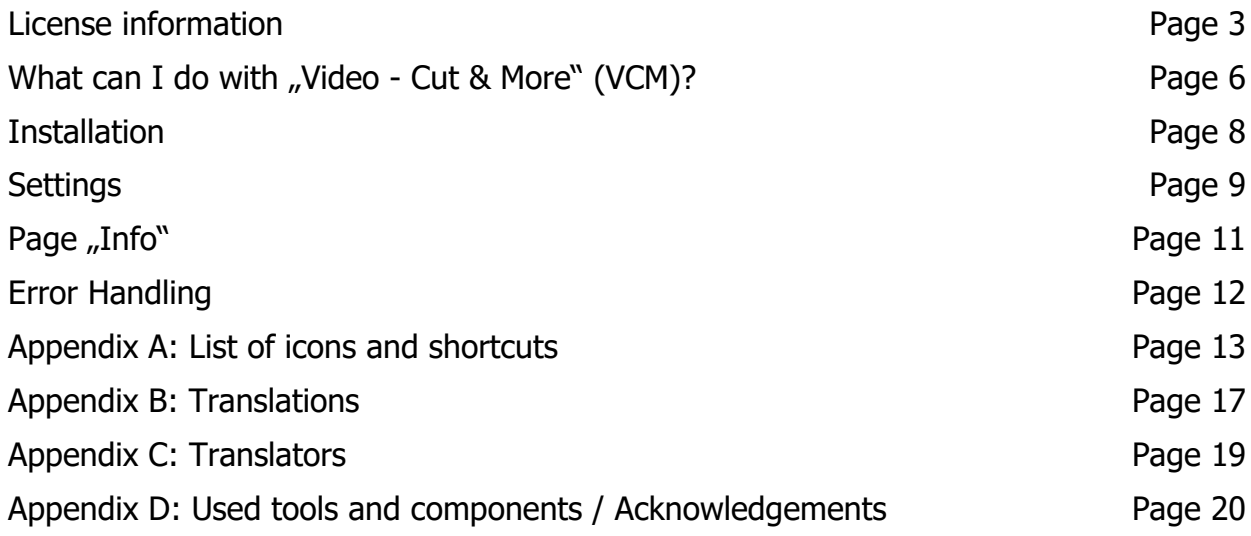

# **License information**

Please read these chapter carefully BEFORE using this software!

The program "PRIMA Video - Cut & More" (or short also "PrimaVCM" or "VCM") is the property of the author Jens Wahl.

This licensing agreement with liability limitations is a legally binding contract ("License agreement") between you as user as a natural or legal person ("User") and the software author Jens Wahl ("Author") in question to the above named software product "PRIMA Video - Cut & More". This includes all additional files to this software.

### **Content:**

- 1. Terms of a license
- 2. License type and retransmission of the software
- 3. Safety Copies
- 4. Copyright, warranty and liability limitations
- 5. Final clause

### **1. Terms of a license**

The usage of this software is only allowed if you agreed with **all terms** of this license agreement. Your compliance is manifested if you have installed the software or you use it. Without your compliance there is no contract between you as user and the author.

### **2. License type and retransmission of the software**

The program "PRIMA Pure Image Display" is freeware and may be freely used, copied and passed on, if the following conditions are met:

- The full program for both private and business purposes may use for free. EXCEPTION: The usage of this software in applications or systems, in which malfunctions of this software as far as it is humanly possible can create bodily injury or bodily harm with fatal consequences is not allowed! The usage of this software in such environments is out of this license agreement. Every liability of the author is excluded for damages or deficits because of such a not allowed usage. If the author get knowledge of offenses against this license agreement he can deprive you the license to use this software for all time.
- You can use the program but not offer it for sale as a single program or bundled with other software.
- You may not offer the program on a fee-based web site for free download.
- For all other types of publication, a written authorization (letter personally signed) is required by the author, this permit may be charged. You have NO right to grant such permission.
- The program will also transfer to third parties ever owned by the author.
- The program must not be altered or decompiled, in particular, the program name and

the name of the author may not be changed.

The author remains the owner of all rights to the program.

### **3. Safety Copies**

Every license holder has the right to create one or more copies for saving reasons.

#### **It is strongly recommended to create a data backup of the software and also for all image-, audio- or video-files used with this software BEFORE using.**

### **4. Copyright, warranty and liability limitations**

This software is Copyright © by Jens Wahl, Rosenheim. All rights reserved.

The program is supplied "as is" without warranty of any kind The user accepts that the use made of the program and its services and documentation at their own risk / own risk.

#### **THE AUTHOR DOES NOT WARRANT:**

1st That the program is free of errors.

2nd That the program is working without interruption.

3rd That the program meets your needs.

4th That software errors will be corrected, that the program will be adapted to specific conditions or that new versions / updates of the program are provided.

There is no warranty for the functionality.

For damages resulting from the use of the program (e. g., data loss, business interruption, loss of earnings and other financial losses), the author accepts NO RESPONSIBILITY, even if the damages were foreseeable.

The software is virus detected. But it lies in the liability of the user to run virus detection on its computer(s) periodical, especially after the download. The author is not liable for such damages.

The usage of this software in applications or systems, in which malfunctions of this software as far as it is humanly possible can create bodily injury or bodily harm with fatal consequences is not allowed! The usage of this software in such environments is out of this license agreement. Every liability of the author is excluded for damages or deficits because of such a not allowed usage.

if the user downloads or installs this software, the user agrees with all terms of this license agreement. Hence, these are announced during the installation in the same text to begin with. In addition, this file can be downloaded with the license terms apart from the installation routine and can be read before the installation.

### **5. Final regulations**

Changes of this license arrangement need the written form and must be signed by the user and the originator.

Should parts of this license arrangement be ineffective or unenforceble or become, from this the effectiveness and enforceability of the remaining regulations of this license arrangement is not touched. In this case the parties undertake to agree on an effective regulation instead of the ineffective regulation which comes to the economic purpose of this license arrangement so near as possible.

It is worth the right of the Federal Republic of Germany. Legal venue is Rosenheim / Upper Bavaria.

### **What can I do with the "Video - Cut & More" (VCM)?**

As first a little bit history: I used for some vears the Freeware "Freemake Video Converter" (FVC) to concatenate some video clips into one file or to cut advertisement from recorded movies. I liked this program because of it's simple construction and it's clear structure. I lived with the logo of each created video - it was OK to me. I didn't like:

- 1. In the video cut form the times changes on every cut you make because the cut part will be removed immediately. If you have written the times to cut than you have to recalculate the times after every cut - or you must start cutting from the end of the video.
- 2. It is possible to insert images. But if you insert more than one image all images will be moved to the same position and FVC create a slide show. I wanted the following: After a holiday insert one image with a short description of date and location. After the image all video clips of that day. And than the image for the next day and so on. But this was not possible using the FVC.

So I knew that I will write a similar program by myself. It was planned for 2019 or 2020. But in autumn of 2017 i made an update from FVC 4.1.9 to 4.1.10 (I used every time only the offline version). After the update I got on every converting start a message to pay 10 Dollars to remove the branding which was placed now at start and end of the video. In earlier version there was the possibility to pay: 10 Dollars for a faster converting or 10 Dollars for the subtitles package. The logo at the end of the produced video was OK to me but now at start and end? And on each converting the payment-message? So I uninstalled version 4.1.10 and reinstalled version 4.1.9. But it included now also the double branding and the payment-message! A complete uninstall of FVC, looking for all files and folders with "Freemake" and delete it. Than a new installation of version 4.1.9: With double branding and payment-message again. Freemake had installed hidden software! This is for me the same like spyware and was the end of all Freemake programs on my PC (only the hidden software can wait for better days ...).

So I switched the planned development time with another program which is not so important to me. And now you can find here the result.

**Very important:** I do **NOT** want to say that the FVC is bad software. The program has a simple construction, good functions and produces very good results! I have only a problem with the word "Freeware" in connection with the FVC and with the fact that the FVC installs spyware which I can not remove completely. The last one is not gentleman like! For my opinion the FVC switched more and more to a necessity software with more and more restrictions to the freeware users: Pay or we will build in the next restriction! I think that the FVC is no longer freeware - it's only shareware or a test version.

Now to my program, the VCM: The main function of FVC is to convert a video into a lot of other video formats and resolutions. The main functions of VCM are the following:

- Simple video cut.
- Concatenate some video clips into one file.
- Insert image(s) between video clips.
- Simple image editing.
- Extract images from videos.
- Extract the audio stream from a video.
- Convert one or more image(s) into a video format.

Convert videos into a limited number of other video formats.

The VCM Release 1.0 has the following disadvantages:

- 1. All video clips you want to concatenate must have the same resolution.
- 2. It's not possible to change the resolution of a video (but it is planned for one of the next releases and so I can remove also point 1).
- 3. The video player (in the video cut form) is very rudimentary. But I can not change it because it is a part of FFmpeg.

#### **Bugfix with Release 1.1:**

• In a very special case it was possible that the end of a cut area was assigned to a wrong value.

I needed for the development about three months more as planned because I got good results only at the third trial. And I needed seven weeks for testing and improvements: The first trial I used ImageEn and Mitov Video Basic. The second trial I used the VideoSDK by VisioForge. All till now used components work with Direct show. This means that all necessary filters for the video formats must be installed on the PC. I did it but for example I got durations less than zero on TS-files. This is not usable. For the third trial (using the FFmpeg-library under the LGPL-License and the component DelphiFFmpeg) I needed some time to learn the new functions.

Because VCM uses the same library like the FVC I can say that the FVC-developers built in a brake for converting ("pay 10 Dollars for a faster converting"): The same TS-file with a duration of 90 minutes converted into the MP4-format: FVC needed about 42 minutes, the VCM needs only 24 minutes on the same PC.

**Tip:** This application includes 2 internal skins. This means that you don't have to install the skins before starting this program. Only if you want to choose another ski you have to install this extra download file on you computer. Please read the notes for installation the skins in the download area!

The term "PRIMA" is to identify a number of freeware and shareware program that I will develop gradually and is an abbreviation for "**Pr**ivate **I**nformation **Ma**nagement", which of course means "management of private information." This means that the applications of the PRIMA-series were/will be designed for private use. The using in commercial area is also allowed by the license but there will not be an optimisation for business processes!

On using this software there will no other software be hidden installed or without any question. There are no banner ads in my program too.

### **Installation**

The program tests occurred under Windows 8.1 64 bits as well as Windows 10 64 bit. With tests in the Virtual fashion with XP there was skin problems. Use so the program please only from Windows Vista above!

There is no installation file for this program. Easy unpack the file PVCM\_EN.7z or PVCM\_EN.zip into the desired folder and you can start. So you will get also the possibility to use it portable on an USB-stick or on a SDHC card.

The only one difference between the files PVCM\_DE.7z and PVCM\_EN.7z (also between the PVCM\_DE.zip und PVCM\_EN.zip) is, that the named language is default (on the DEfiles German, on the EN-files English). But you can change the language in the options when ever you want it.

**For Updates:** Please delete the folder "LibAV" complete BEFORE you unzip the file (see above). Otherwise you will "collect" all old FFmpeg-DLLs.

# **Settings**

While finishing the program the topical skin as well as the window position, the used skin and the language are automatically stored and put by the next program start again. All made changes are independent from the user.

You can open the Settings form using the main menu or <CTRL>+<T>:

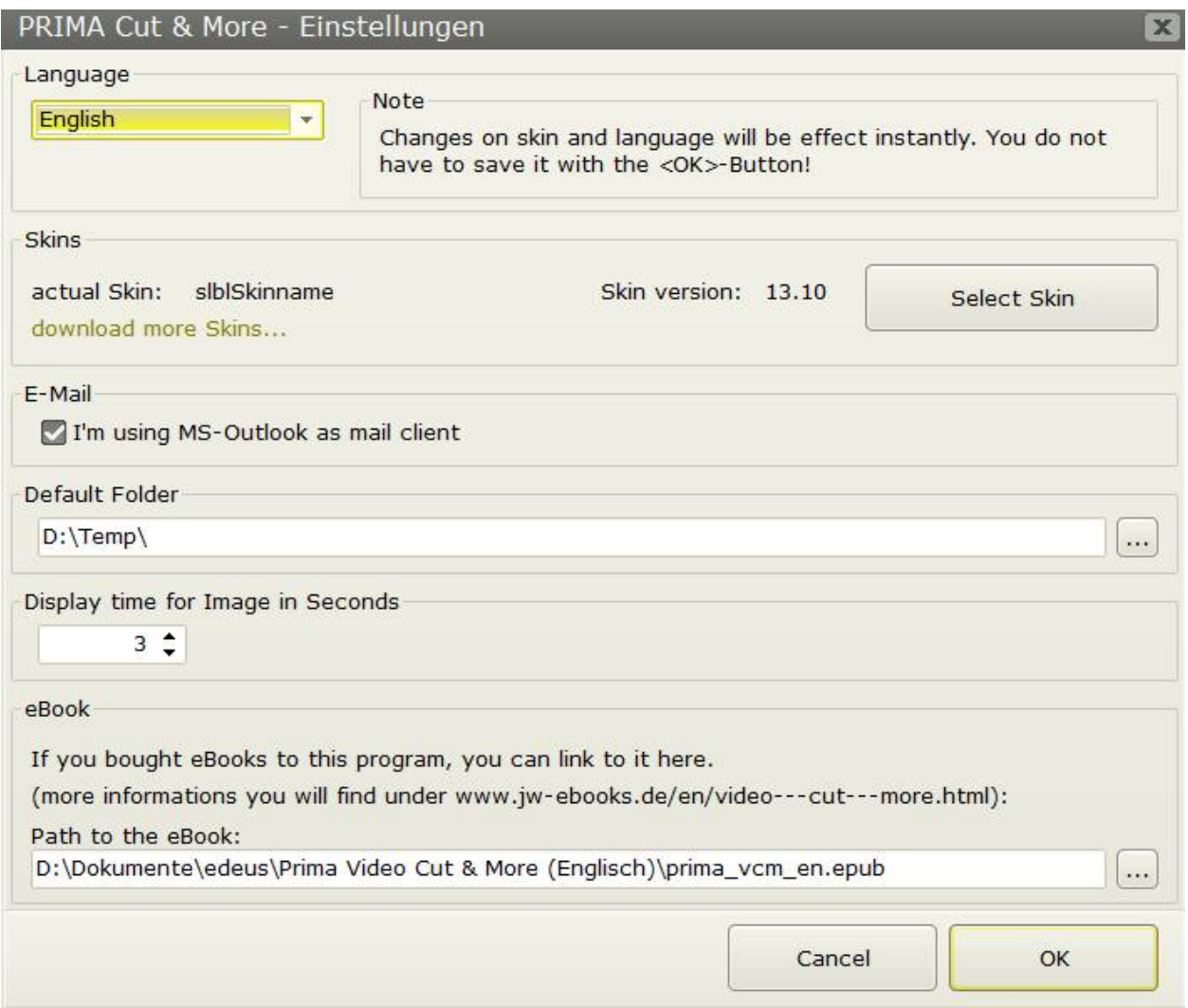

a) Change language:

The combo box contains only German and English as default. If you select another language all labels and texts will be replaced. For more languages see appendix C.

b) Skins: If you haven't downloaded skins you can only switch between the both internal skins:

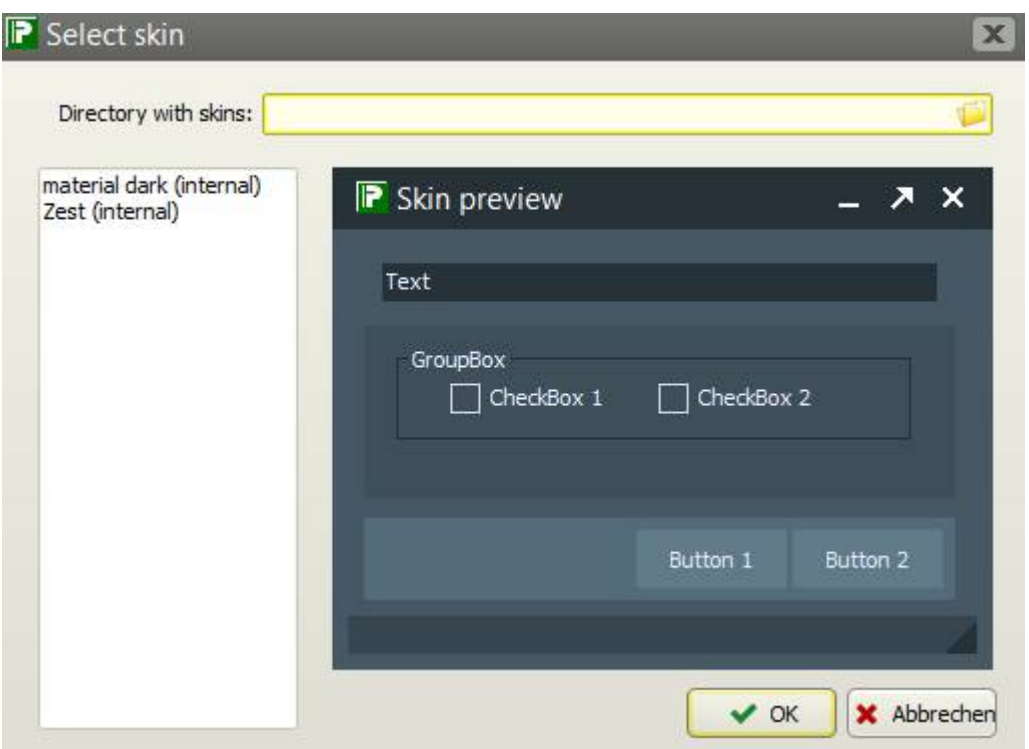

Otherwise select the folder where you saved the downloaded skins using the context menu. Then you can select from all available skins.

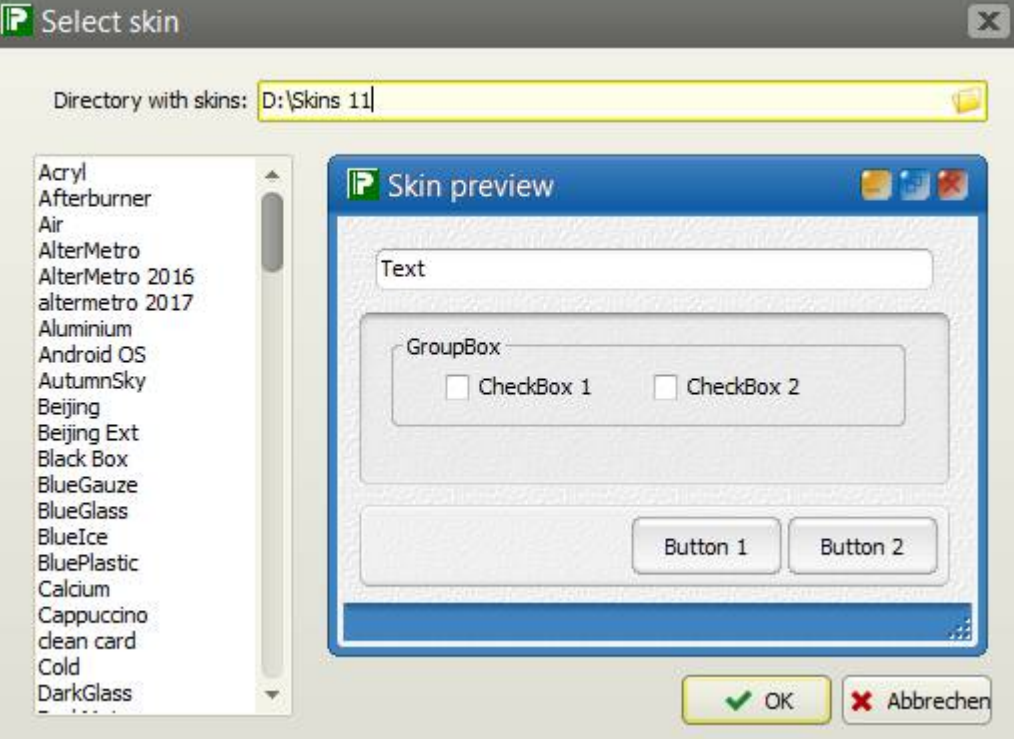

A click on one skin in the selection window will open it.

You can download more skins about <http://www.inntalsoftware.de/en/skins.html>. Download the skins for version 11.xx (you can use it also for version 12.xx and 13.xx) and unpack it into a folder of your choice.

c) E-Mail: If you are using MS-Outlook as standard mail client than check it because all other mail programs use another function for creating an e-mail.

d) Default Folder: Fill in the path to a folder which you want to use as default for the output of the result files. On each new creation you can overwrite it.

e) Display time for image in seconds: Set the default value for the time you want to display an image as video. You can change it for each image in the image editing form.

# **Page** ,,Info"

Shows the window "About" with program information (it's also possible by the main menu "About...").

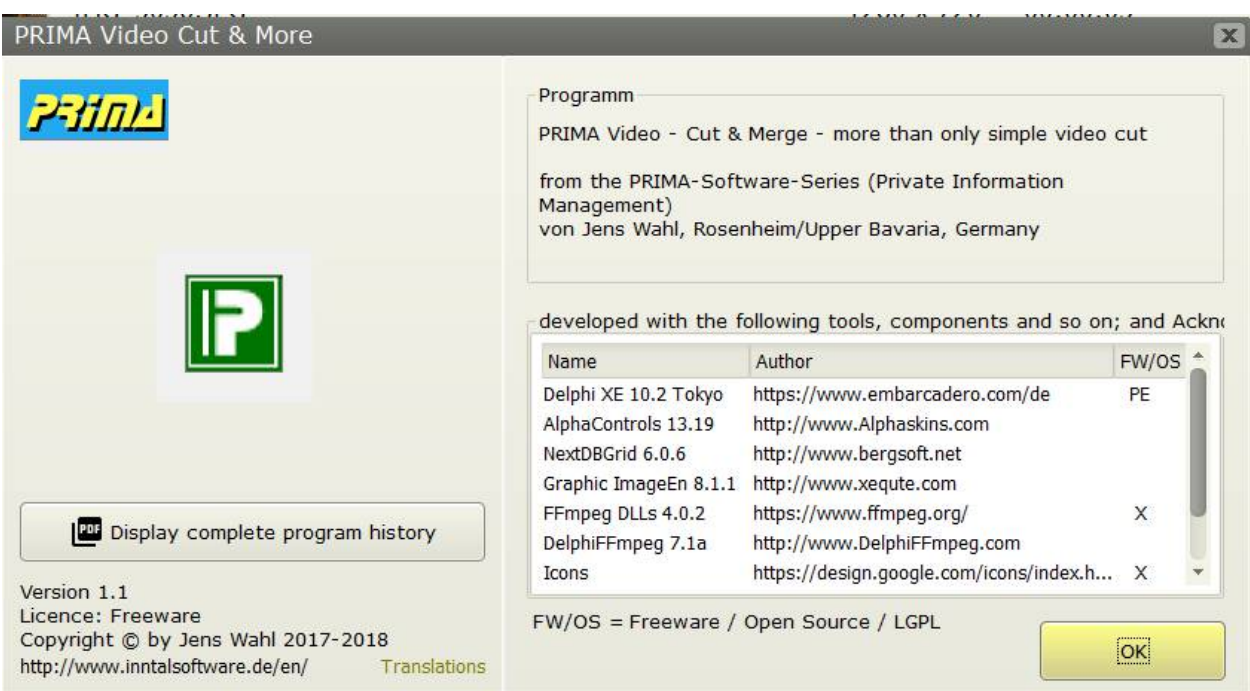

# **Error Handling**

If you have a problem or an error occurs than please send an e-mail to support@inntalsoftware.de with "Prima VCM" in the subject (or use the "Send an e-mail to support"-Menu-item in the main menu).

- Used operating system
- On which function occurs the error
- It would be great if you could attach a screen shot of the error to the mail)

It's also possible to send me an e-mail with wished functions.

#### **Known problems**:

1. On searching for the next scene changes: The search stops short before the physical end of the video.

2. On activating the function "Prior Frame": because of the something rudimentary player which doesn't include this function and the unexact search of it I had to built in a work around: It jumps back 1 second and then frame for frame forward till it reaches the frame before this one when we activated this function.

3. Because of the unexact FFmpeg-search jumps to the Start-Frame und End-Frame of a cut area will end only around the exact frame!

# **Appendix A: List of Icons and Shortcuts**

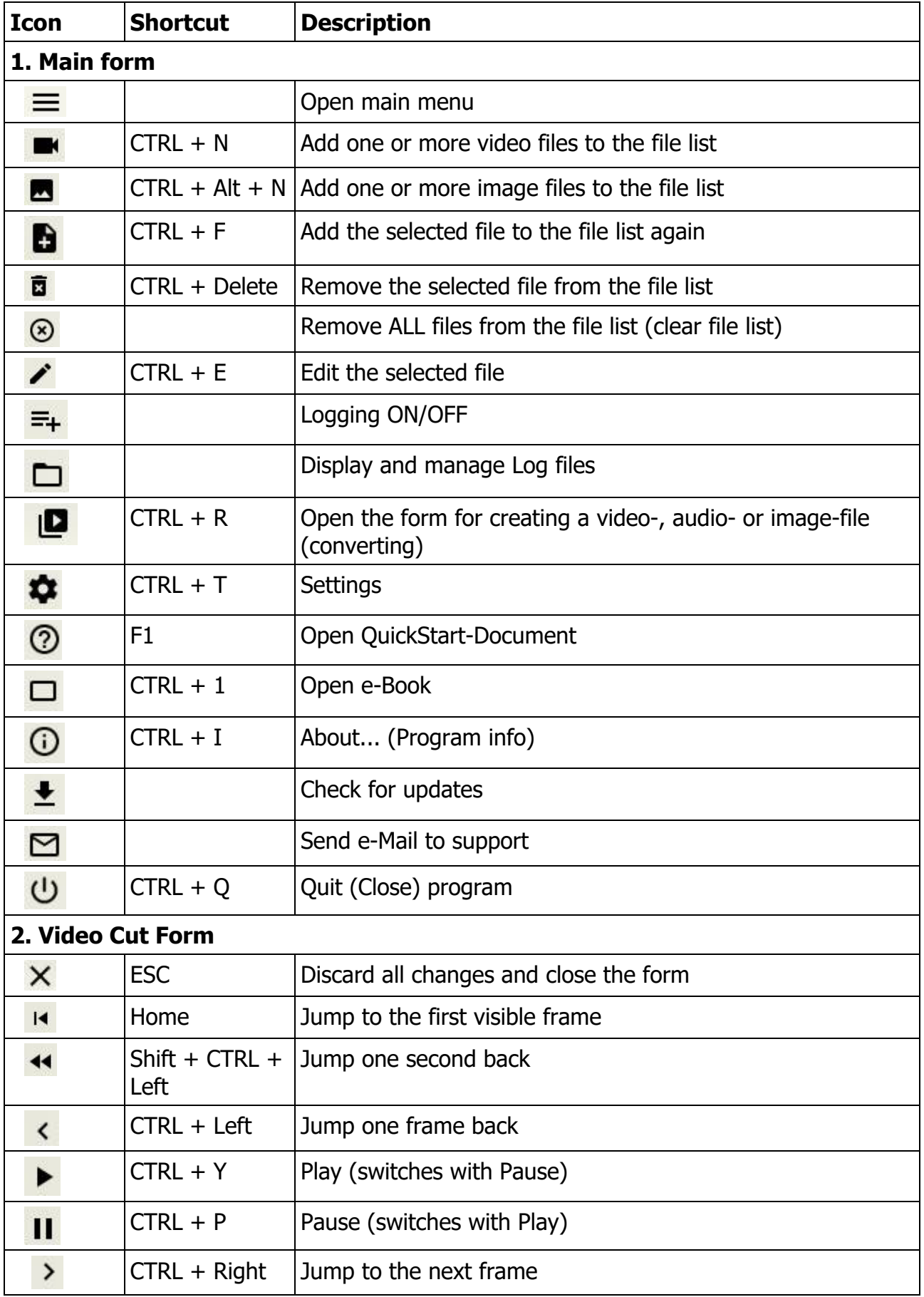

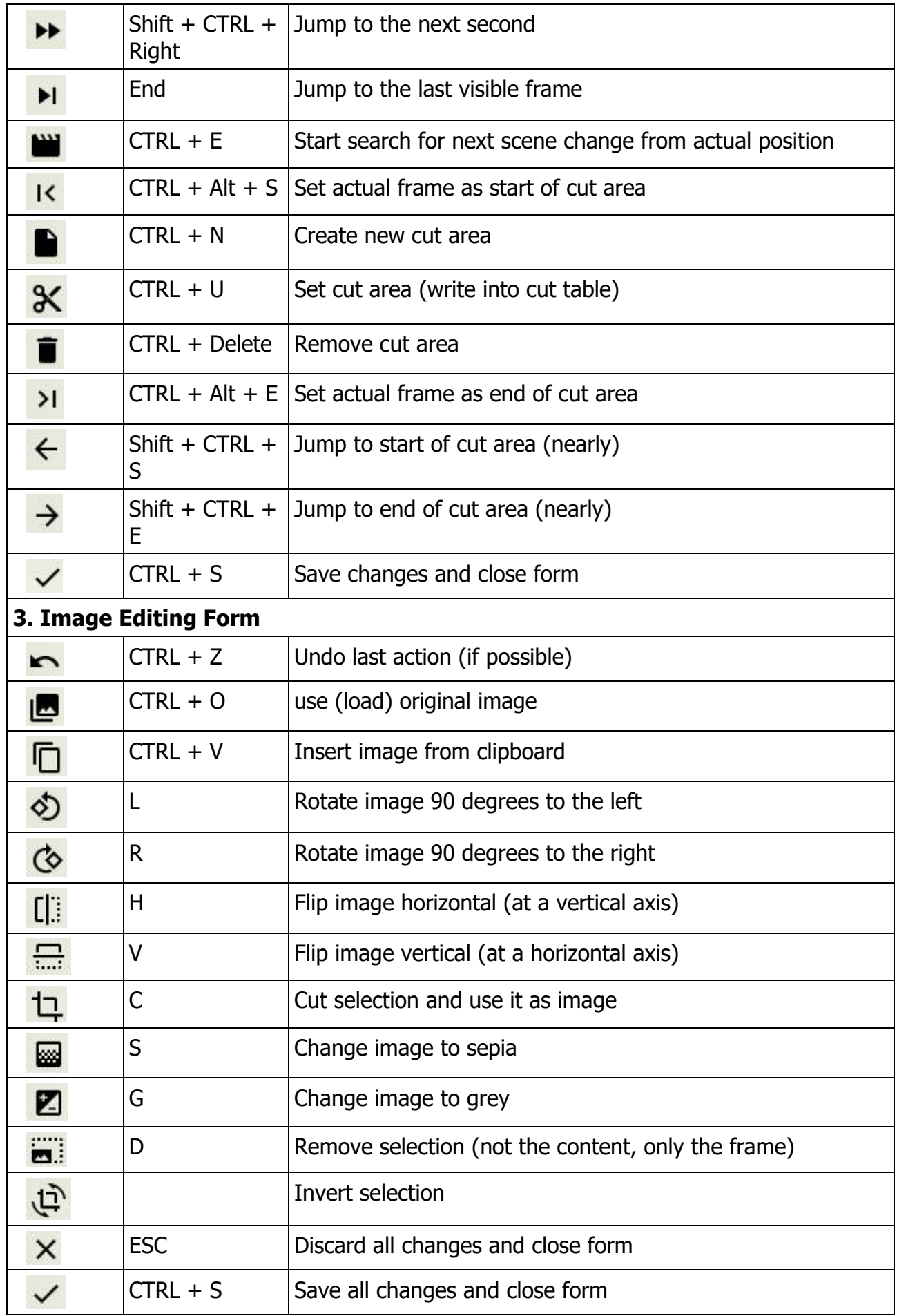

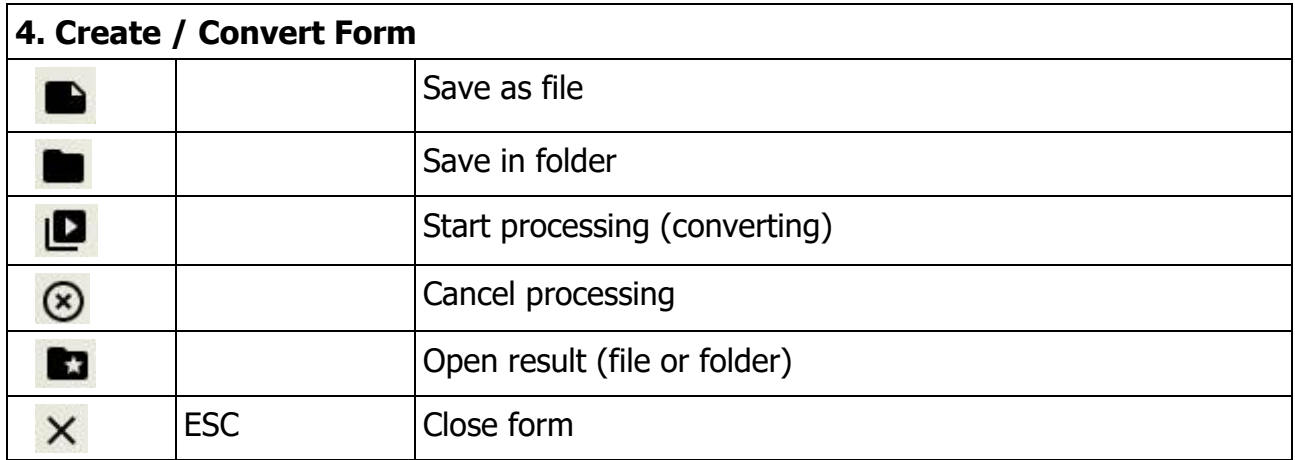

# **Appendix B: Translations**

If you like this program but it's not in your language then you can translate it yourself if you want. Here is a description for it (the images were from "Prima Image Racer"):

- Create a copy of the file PrimaVCM\_DE.lng or PrimaVCM\_EN.lng (which you want to take as source for the translation into your language). Rename the copied file: replace the country code DE or EN with yours (e. g. in PrimaVCM\_ES.lng for Spanish, exactly 2 letters as country code!).
- Open the renamed file in a text editor (e. g. Notepad++ or SynWrite) and translate all values (words, sentences) on the right hand side of the equal sign (e. g. from English into Spanish):

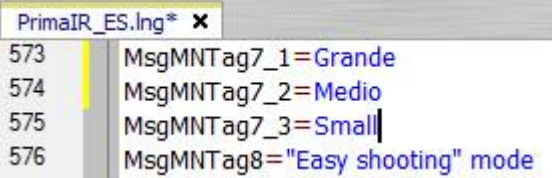

- Save your changes.
- Open the file PrimaVCM.ini with a text editor and add an entry with your language in the [LANG]-section:

old:

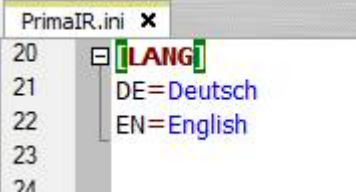

new after inserting of Spanish:

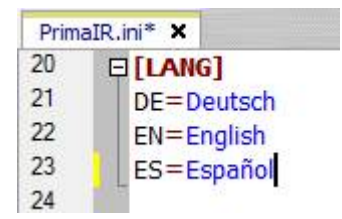

- Save and close the PrimaVCM.ini.
- Start the "PRIMA VCM" and select your language.

Please make short texts in the program. Otherwise it's possible that the text is cut.

Who want to translate the manual but not from the PDF-file can get a document in the following formats (send an e-mail to me):

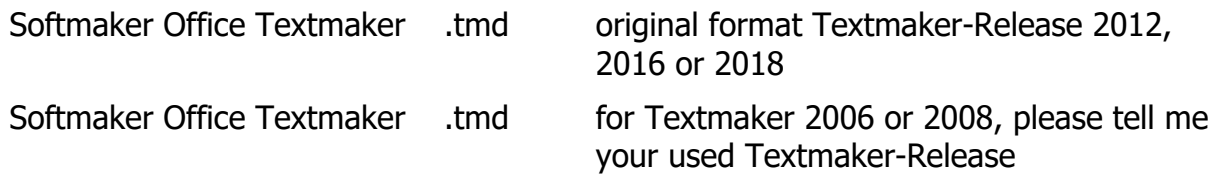

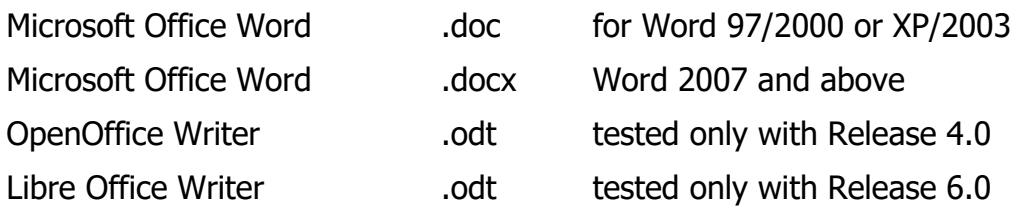

Please tell me what format you want to use.

Also please tell me the language into you want to translate. So I can coordinate parallel translations into the same language (if exists). This is also important for program translations.

Who wants it can send me the program- and/or manual-translation. In the next release all users can use it and your name will be published as translator (if you want this).

# **Appendix C: Translators**

### **German (Original)**

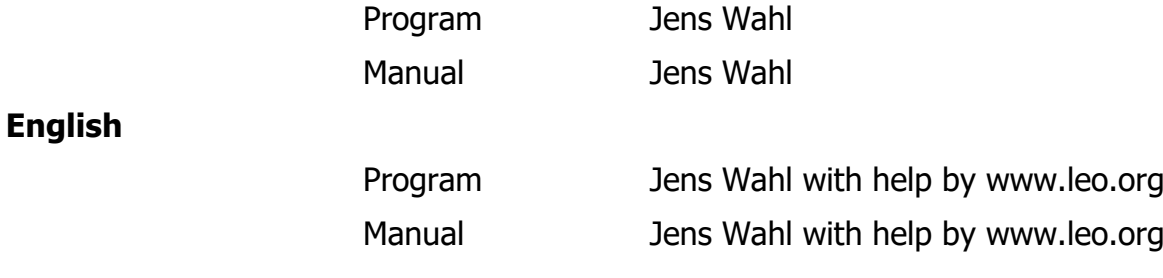

### **Appendix D: Used Tools and Components / Acknowledgements**

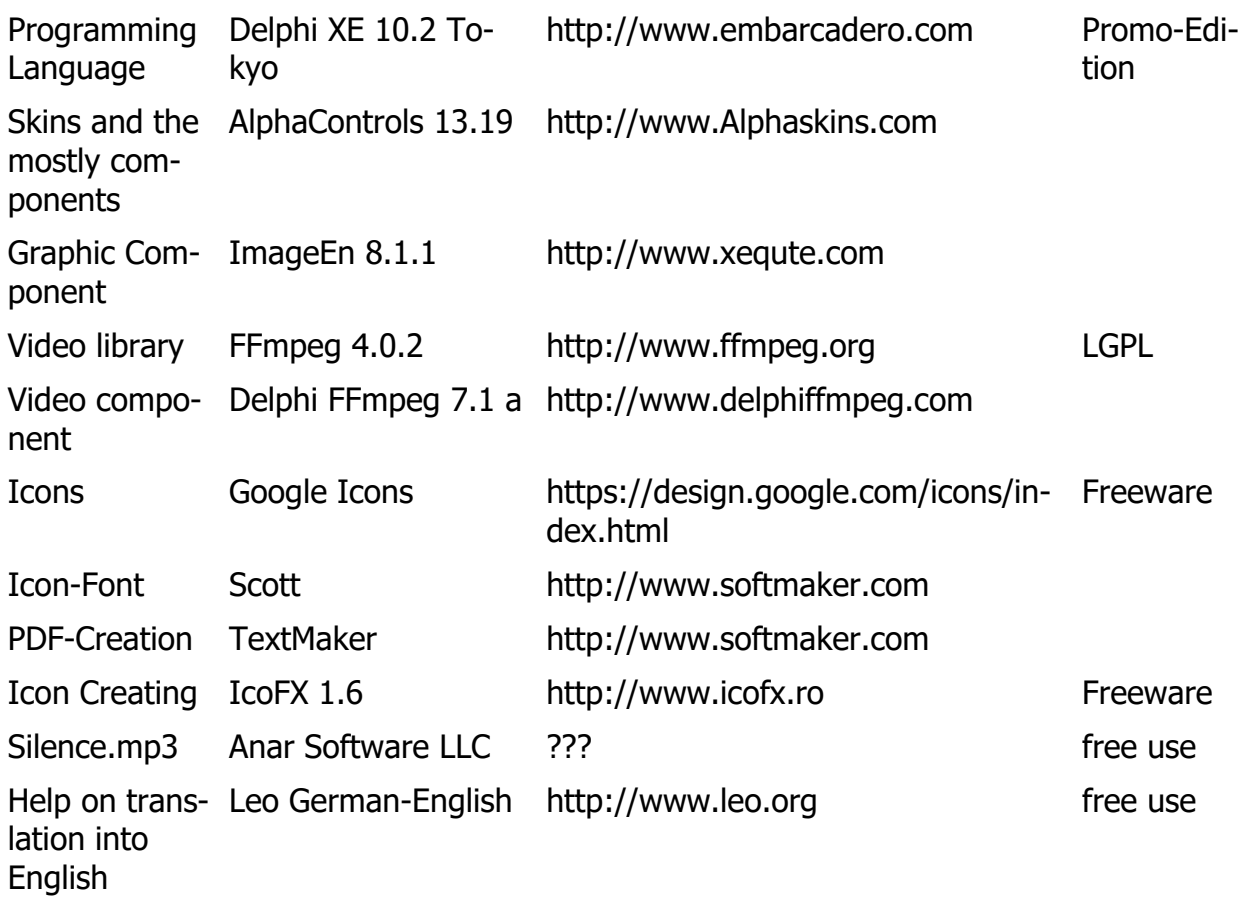